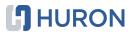

## A Case for a Well-Integrated EPM Cloud Solution: Oracle Integration Cloud (OIC)

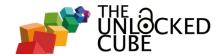

#### HURON

#### ODTUG KSCOPE19 SEATTLE, WASHINGTON • JUNE 23-27

PLEASE FILL OUT YOUR EVALUATIONS

# SEATTLE

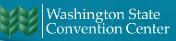

#### Agenda

- Introductions
- Overview
- Connectivity
- Rec. 1: Substitution Variables
- Rec. 2: On-Premises > PBCS
- Rec. 3: PBCS > Essbase
   Cloud

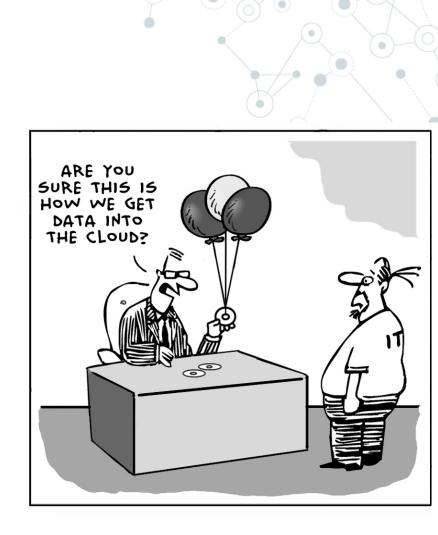

Check out our session on the Essbase Cloud REST API @11:45 today, Room 609, Level 6

#### Vijay Kurian

- O Huron Consulting Group
- 15+ years
   EPM Implementation
   Experience
- Certified in DRM, Planning,
   Essbase and ODI
- Co-author of <u>theunlockedcube.com</u> blog
- Pour over coffee enthusiast
- ◎ IPA snob

#### Will Andreelli

- O Huron Consulting Group
- 8+ years
   EPM Implementation
   Experience
- Certified in Planning, Essbase and PBCS
- Co-author of <u>theunlockedcube.com</u> blog
- Sootball ( ) fanatic
- Newbie <u>restaurant</u> owner

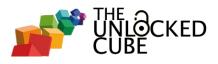

### **Overview**

#### **Oracle Integration Cloud**

- O Lightweight integrations
- Onectivity adapters SaaS/On-premises
- ◎ Visual builder capabilities
- Scheduling capabilities
- ◎ Full function REST API
- ...not to be confused with Integration
   Cloud Service (ICS)

#### **Oracle Integration Cloud**

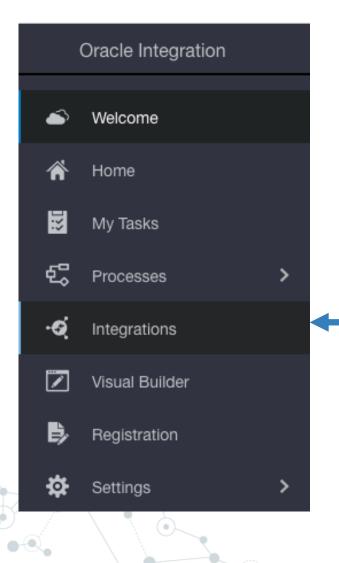

Integrations On-premises agent Adapters • Connections Integration Process monitoring Lookups

#### What we are NOT talking about today?

- OIC REST invokes
- O Triggered events
- O Visual Builder Cloud
- O Monitoring
- O Libraries
- Message subscription/limits

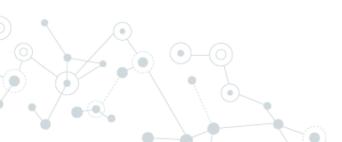

## Connectivity

2.

#### Connections

- O How to connect to an instance?
- O Predefined adapters
- 50+ adapters available e.g. ERP Cloud, Workday, UiPath - See doc <u>here</u> for the full list

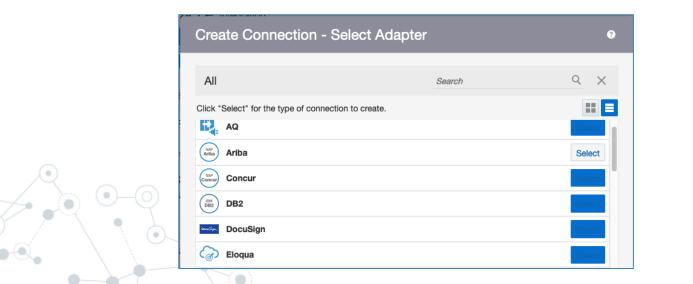

#### Connections

○ And yes, an EPM Cloud Adapter is available.

 ...But, only supports Tax Provisioning and Financial Close Cloud services currently.

|                                                |  |              | Create New Connection                                                                                                    |  |  |  |
|------------------------------------------------|--|--------------|----------------------------------------------------------------------------------------------------|--|--|--|
| Oracle Enterprise Performance Management Cloud |  | to           | inter information that describes the connection. Use a meaningful name and desc<br>o help others find your connection when they create their own integrations. The lo<br>nust be unique and can be set only when the connection is created. |  |  |  |
|                                                |  | * Name       | FCCS_CONNECTION                                                                                                    |  |  |  |
|                                                |  | * Identifier | FCCS_CONNECTION                                                                                                    |  |  |  |
|                                                |  | Role         | Trigger and Invoke                                                                                                    |  |  |  |

See doc here

#### **On-premises?**

#### ○ Set up "on-premises agents".

- Files?
- Databases?

#### ◎ Easy to install and set-up.

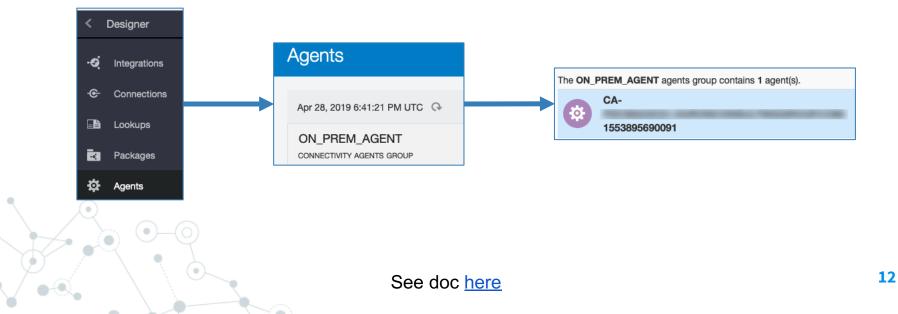

#### Integrations

# Use connections to your applications. Trigger = Source Invoke = Target

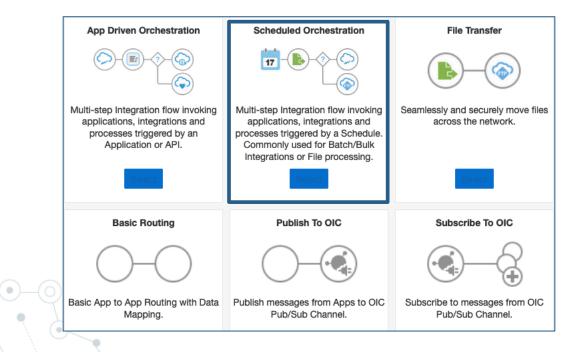

## **Recipe 1**

K

Update Substitution Variables: PBCS & Essbase Cloud

#### Prep: Update Substitution Variables in PBCS & Essbase Cloud

- 1 source to control them all:
  - Table?

• File?

| <pre>SELECT [TARGET_SYSTEM] , [APPLICATION] , [VARIABLE] , [VALUE] FROM [UNLK].[dbo].[SUB_VARS] 100 %</pre> |                    |             |                    |          |  |
|----------------------------------------------------------------------------------------------------|--------------------|-------------|--------------------|----------|--|
|                                                                                                    | Results 📑 Messages |             |                    |          |  |
|                                                                                                    | TARGET_SYSTEM      | APPLICATION | VARIABLE           | VALUE    |  |
| 1                                                                                                    | ALL                | ALL         | CURRENT_YEAR       | FY19     |  |
| 2                                                                                                    | ALL                | ALL         | NEXT_YEAR          | FY21     |  |
| 3                                                                                                    | ALL                | ALL         | ACTUAL_YEAR        | FY19     |  |
| 4                                                                                                    | ALL                | ALL         | ACTUAL_MONTH       | APR      |  |
| 5                                                                                                    | ALL                | ALL         | ACTUAL_MONTH_PRIOR | DEC      |  |
| 6                                                                                                    | OAC                | ALL         | SCENARIO_FORECAST  | AprFcst  |  |
| 7                                                                                                    | EPBCS-FinPlan      | ALL         | SCENARIO_FORECAST  | CurrFcst |  |
| 8                                                                                                    | OAC                | ALL         | SCENARIO_AOP       | AOP      |  |
| 9                                                                                                    | EPBCS-FinPlan      | ALL         | SCENARIO_AOP       | AOP      |  |

# Recipe 1: Update Substitution Variables in PBCS & Essbase Cloud

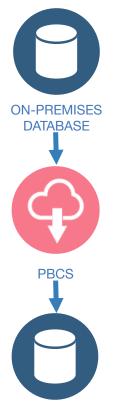

Run SQL query on on-premises database, using the agent to pull variables to be updated in PBCS

Use the PBCS REST API to update PBCS related substitution variables

Run SQL query on on-premises database, using the agent to pull variables to be updated in Essbase Cloud

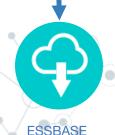

ON-PREMISES DATABASE

Use the Essbase REST API to update related substitution variables

#### Ingredient 1: SQL Server Connection Set up

- 1. Create new Connection
- 2. Configure Connectivity: define host name, SQL database name
- 3. Configure Security: Username and password to the SQL database
- 4. Configure Agents: define which agent to use. In this case, that would be the ON\_PREM\_AGENT installed on the server where MS SQL database is installed

#### Ingredient 1: SQL Server Connection Set up

Video can be found on the unlocked cube Youtube channel Video Name: Oracle Integration Cloud (OIC) - Create SQL Connection Video Link: <u>https://www.youtube.com/watch?v=1VPNDTU3apc&feature=youtu.be</u>

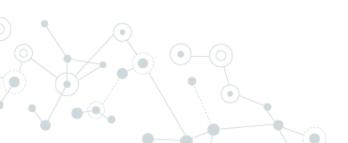

#### Ingredient 2: (E)PBCS REST API basics

- O Authorization: Basic, like other EPM services.
  - o domain.username
- Base URL:
  - https://Instance Domain.pbcs.us2.oraclecloud.com/HyperionPlanning/rest/(version)
- Ourrent version: v3
- Responses: JSON/XML

```
1 - {
        "isLatest": true.
 2
        "lifecycle": "active",
 3
        "version": "v3",
 4
        "links": [
 5 -
 6 -
                 "href": "https://planning2-a999999.pbcs.us2.oraclecloud.com:443/HyperionPlanning/rest/v3",
 7
                 "rel": "canonical"
 8
            },
10 -
                 "href": "https://planning2-a999999.pbcs.us2.oraclecloud.com:443/HyperionPlanning/rest/v2",
11
12
                 "rel": "predecessor-version"
13
14
```

#### Ingredient 2: (E)PBCS REST API Connection Set Up

1. Create new Connection: select the REST Adapter

2. Configure Connectivity: define connection type & URL

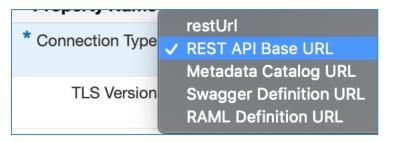

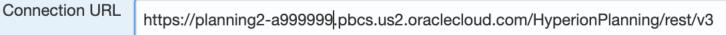

3. Configure Security:

Security Policy: Basic Authentication

Username: domain.username & Password

4. Configure Agents: Not applicable as we are not connecting to an on premise application

**1**HURON

REST

Select

#### Ingredient 3: Essbase Cloud REST API basics

- ◎ Authorization: Basic, like other EPM services.
  - username@domain.com
- O Base URL:
  - http(s)://server/essbase/rest/(version)
- O Current version: v1
- Responses: JSON

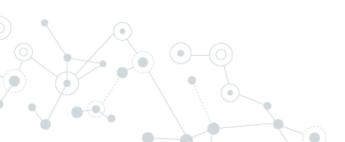

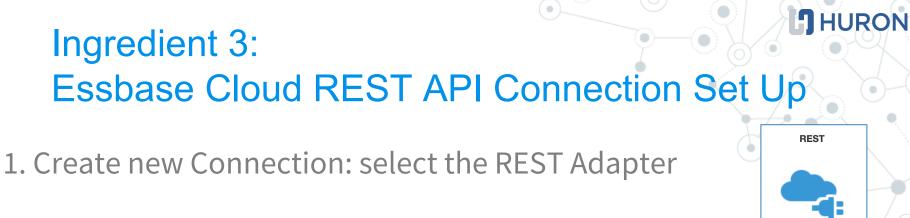

2. Configure Connectivity: define connection type & URL

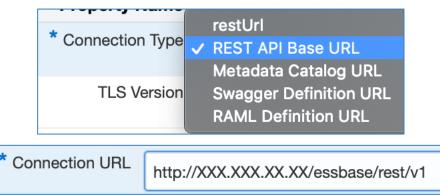

3. Configure Security:

Security Policy: Basic Authentication

Username & Password

4. Configure Agents: Not applicable as we are not connecting to an on premise application

Select

#### Step 1: Pull PBCS related variables from SQL

| ¥                 | Variable           |             | Data Typ | e Description      |            | Value       | e           | 1.7   |                      |
|-------------------|--------------------|-------------|----------|--------------------|------------|-------------|-------------|-------|----------------------|
| (x)               | (x) vAppNam        | NEEPBCS     | string   | Name of Target EPI | BCS applic | ation 🗿     | "FinPlan"   |       |                      |
| EPBCSAppName      | (x) vAppNam        | eEPBCS_SQL  | string   | Type a description |            | 0           | concat( "EF | PBCS- | -", \$vAppNameEPBCS) |
|                   | 💽 Мар              |             |          |                    |            |             |             |       |                      |
| <b>_</b>          | View <b>Filter</b> | B Some of   |          | <b>A</b>           | View 💌     | Filter 😽    | Detach      |       |                      |
|                   | Source Fir         | d           | Q        | 🖨 Mappings         | Target     | Find        | (           | Q M   | lapping              |
| Map to getSubVars | ⊿ <> *schedule     | )           |          |                    | <b>A</b> < | > *getSubVa | rsInput     |       |                      |
|                   | <> *star           | tTime       |          |                    | 9          | <> *vApp    | NameEPBCS_S | QL \$ | vAppNameEPBCS_SQL    |
|                   | <> \$vAppNa        | meEPBCS_SQL | <b>S</b> |                    |            |             |             |       |                      |
| (Sal)             | * SQL Query        |             |          | ON,VARIABLE,VALU   |            |             |             |       |                      |
| getSubVars        | •                  | IANGE1_51   | STEW -   |                    |            | TAPPIN      |             | _0.0  | Dider by 2           |
|                   |                    |             |          |                    |            |             |             |       | 23                   |

#### Step 2: Update variables in (E)PBCS

O Use <u>EPBCS REST API</u> to update each variable

- POST action.
- Found at:
  - /applications/{EPBCSApplicationName}/substitutionvariables
- SON Request

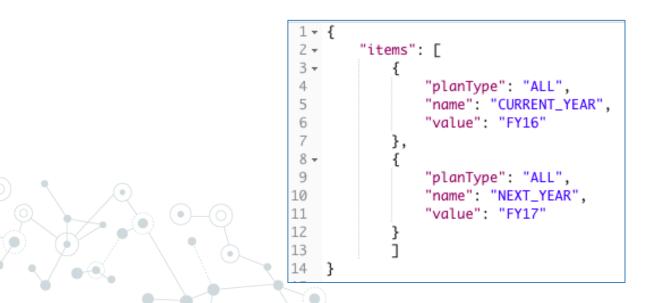

#### Step 2: Update variables in (E)PBCS

Video can be found on the unlocked cube Youtube channel Video Name: OIC - Update Variables using PBCS REST API Video Link: <u>https://www.youtube.com/watch?v=m\_h5jSc3R00&feature=youtu.be</u>

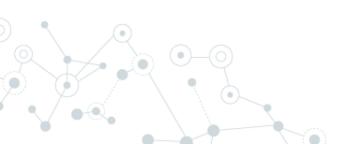

#### Step 3: Pull Essbase Cloud related variables from SQL

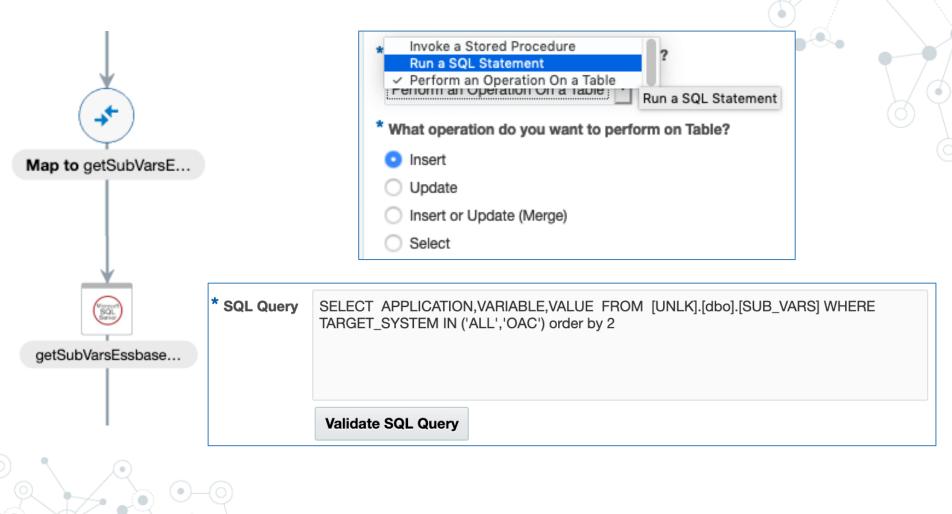

#### Step 4: Update variables in Essbase Cloud

- Use <u>Essbase REST API</u> to update each variable
   PUT action
- O Found at:
  - Database Variable update: /applications/{appName}/databases/{dbName}/variables/{var Name}
  - Application Variable Update: /applications/{appName}/variables/{varName}
  - Server Variable update: /variables/{varName}
- SON Request

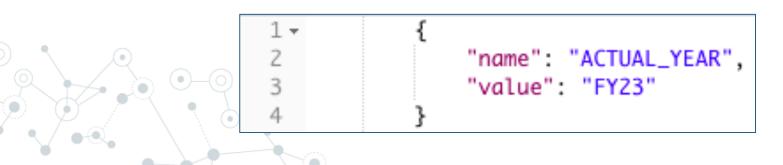

#### Step 4: Update variables in Essbase Cloud

Video can be found on the unlocked cube Youtube channel Video Name: OIC - Update Variables in Essbase Cloud using the REST API Video Link: <u>https://www.youtube.com/watch?v=m\_h5jSc3R00&feature=youtu.be</u>

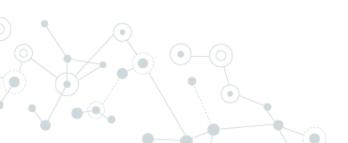

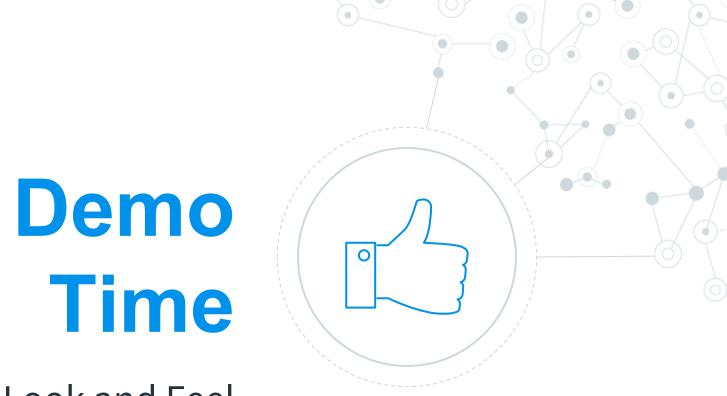

#### Look and Feel

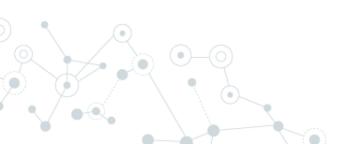

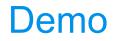

Video can be found on the unlocked cube Youtube channel Video Name: OIC Integration - Update variables in PBCS and Essbase Cloud Video Link: <u>https://www.youtube.com/watch?v=CbmFLNjkfkU&feature=youtu.be</u>

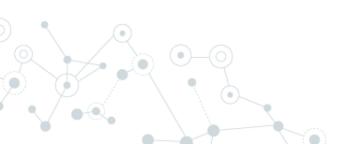

## **Recipe 2**

On-premises > PBCS

# Recipe: On-premises database to PBCS (dimension build)

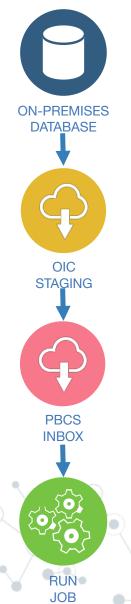

Run query on on-premises database, using the agent.

Load query results to OIC staging area

Use PBCS REST to upload to Inbox.

Run PBCS job to run Import Metadata job using PBCS REST.

#### HURON

#### **Ingredient 1: SQL Server Connection**

## Allows running queries, procedures, table operations

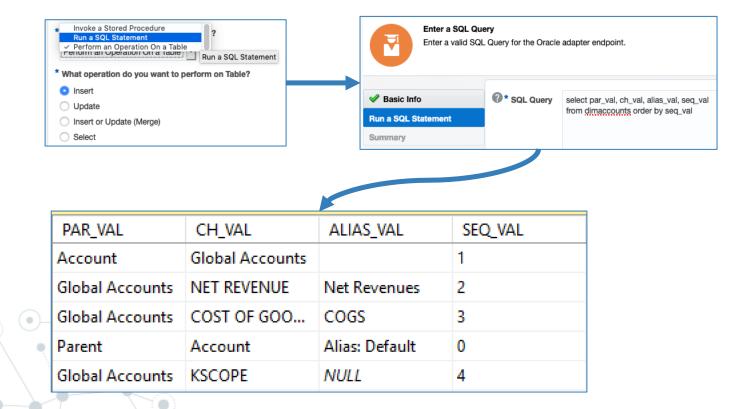

#### **Ingredient 1: SQL Server Connection**

Video can be found on the unlocked cube Youtube channel Video Name: OIC - Pull data from SQL on-premise database Video Link: <u>https://www.youtube.com/watch?v=YjnDXYCn234&feature=youtu.be</u>

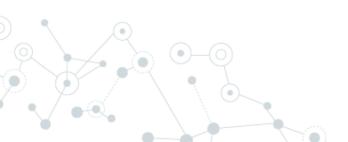

#### Ingredient 2: OIC Stage File

Abstract OIC file storage area.
 List, read, write, zip (unzip).
 Provide schema (i.e., layout of file)

Sun

| Configure the Stage File Action Parameters for the Selected Operation<br>Define the parameters for Stage File Operation |                                |             |  |  |  |  |
|----------------------------------------------------------------------------------------------------|--------------------------------|-------------|--|--|--|--|
| ✓ Basic Info                                                                                                    | * Choose Stage File Operation  | Write File  |  |  |  |  |
| Configure Operation                                                                                                    | * Specify the File Name        | \$vFileName |  |  |  |  |
| Schema Options Format Definition Summary                                                                                |                                |             |  |  |  |  |
|                                                                                                    | * Specify the Output Directory | \$vOICDir   |  |  |  |  |
|                                                                                                    | Append to Existing File        | •           |  |  |  |  |

| Basic Info<br>Configure Operation<br>Schema Options | Select a New Delimited Data File<br>Selected File Name | Browse No file selected.<br>Dim.csv |                      |  |  |  |
|-----------------------------------------------------|--------------------------------------------------------|-------------------------------------|----------------------|--|--|--|
| nat Definition                                      | * Enter the Record Name                                | accountRec                          |                      |  |  |  |
| mary                                                | * Enter the Recordset Name                             |                                     |                      |  |  |  |
|                                                     | Select the Field Delimiter                             |                                     |                      |  |  |  |
|                                                     | Character Set                                          |                                     |                      |  |  |  |
|                                                     | Optionally Enclosed By                                 |                                     |                      |  |  |  |
|                                                     | Detach Use First Row                                   | as Column Headers 🛛 🔽               | Mark All As Optional |  |  |  |
|                                                     | Parent                                                 | Account                             | Alias                |  |  |  |
|                                                     | String  Mandatory                                      | String  Mandatory                   | String   Optional    |  |  |  |
|                                                     | Account                                                | Global Accounts                     |                      |  |  |  |
|                                                     | Global Accounts                                        | NET REVENUE                         | Net Revenues         |  |  |  |
|                                                     | Global Accounts                                        | COST OF GOODS SOLD                  | COGS                 |  |  |  |
|                                                     | NET REVENUE                                            | Global Accounts                     | Net Revenues         |  |  |  |

#### Ingredient 2: OIC Stage File

Video can be found on the unlocked cube Youtube channel Video Name: OIC - Stage File Video Link: <u>https://www.youtube.com/watch?v=W4EZpRrLdZU&feature=youtu.be</u>

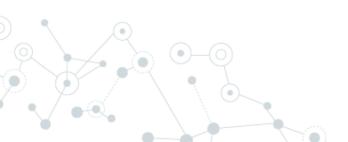

#### Ingredient 3: PBCS Inbox Upload

- O Use the <u>migration</u> REST API.
- Allows file upload/download.
   POST action.
- O Basic authentication.
- Found at:
  - https://EPBCSURL/interop/rest/11.1.2.3.600/applicationsnapshots/filename /contents?q={isLast:true,chunkSize:xxx,isFirst:true}

#### HURON

#### Ingredient 3: REST Adapter Setup

| EPBCS_INTEROP |
|---------------|
|---------------|

REST Used by 5 Integrations

**EPBCS Migration REST APIs** 

| blication/endpoint and process requests.                                        |                                                                                                    |                                                                                                    |
|---------------------------------------------------------------------------------|----------------------------------------------------------------------------------------------------|----------------------------------------------------------------------------------------------------|
| Property Value                                                                  |                                                                                                    |                                                                                                    |
| REST API Base URL                                                               |                                                                                                    | •                                                                                                    |
| < Please select an item from the list >                                         |                                                                                                    | •                                                                                                    |
| https://unlock.pbcs.us2.oraclecloud.com/interop/rest/11.1.2.3.600               |                                                                                                    |                                                                                                    |
| < Please select an item from the list >                                         |                                                                                                    | •                                                                                                    |
| Name of alias to use for establishing identity during two way SSL communication |                                                                                                    |                                                                                                    |
|                                                                                 | ок                                                                                                    | Cance                                                                                                    |
|                                                                                 | < Please select an item from the list > https://unlock.pbcs.us2.oraclecloud.com/interop/rest/11.1.2.3.600 < Please select an item from the list > | Property Value         REST API Base URL         < Please select an item from the list >         https://unlock.pbcs.us2.oraclecloud.com/interop/rest/11.1.2.3.600         < Please select an item from the list > |

You can configure the Security Policy for this connection. Please select the Security Policy.
Security Policy
Basic Authentication

Your application/endpoint requires that users and services provide security credentials for acc

| Property Name      | Property Value             |  |  |  |  |  |
|--------------------|----------------------------|--|--|--|--|--|
| * Username         | unlk.william@andreelli.com |  |  |  |  |  |
| * Password         | •••••                      |  |  |  |  |  |
| * Confirm Password | •••••                      |  |  |  |  |  |

#### Secret Sauce: Mapping & Streaming

#### ○ OIC mapping capabilities for file size.

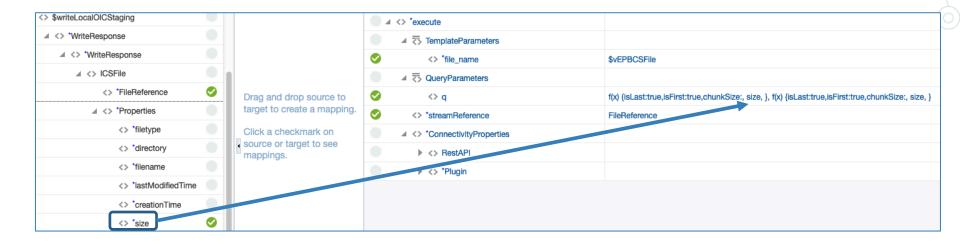

Why? Because the PBCS API requires ("chunks".

#### Secret Sauce: Mapping & Streaming

#### Select "Raw" > "application/octet-stream" for OIC REST payload configuration.

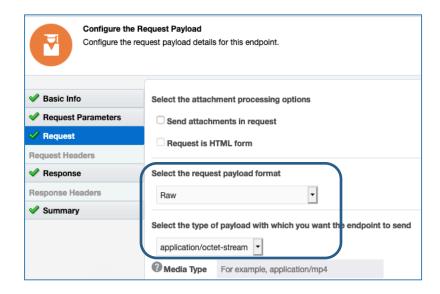

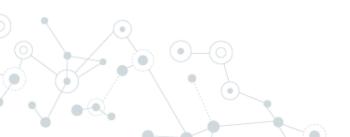

#### Ingredient 3: REST Adapter Setup

Video can be found on the unlocked cube Youtube channel Video Name: OIC - update dimensions in PBCS using OIC and the PBCS REST API - REST API Setup Video Link: <u>https://www.youtube.com/watch?v=DXLw1luBYiE&feature=youtu.be</u>

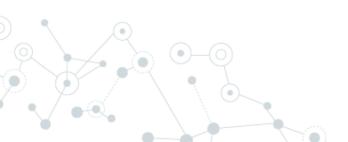

#### Ingredient 4: PBCS Run Import Metadata job

○ Set up a job on PBCS.

- Use <u>REST</u> to run the job. upload/download.
  - POST action.
  - JobType: IMPORT\_METADATA
- Found at:
  - https://EPBCSURL/HyperionPlanning/rest/{api\_version}/a pplications/{application}/jobs

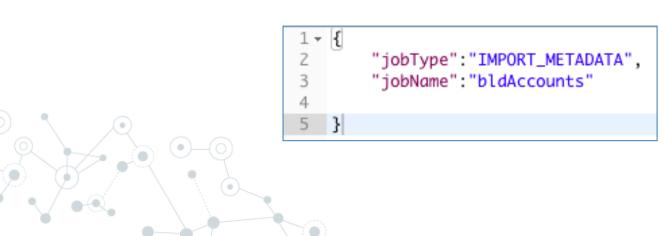

#### **J**HURON

#### Ingredient 4: PBCS Run Import Metadata job

Video can be found on the unlocked cube Youtube channel Video Name: OIC - execute Import job in PBCS using OIC and the PBCS REST API Video Link: <u>https://www.youtube.com/watch?v=DHxo1OomYkk&feature=youtu.be</u>

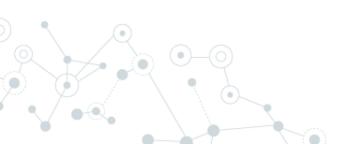

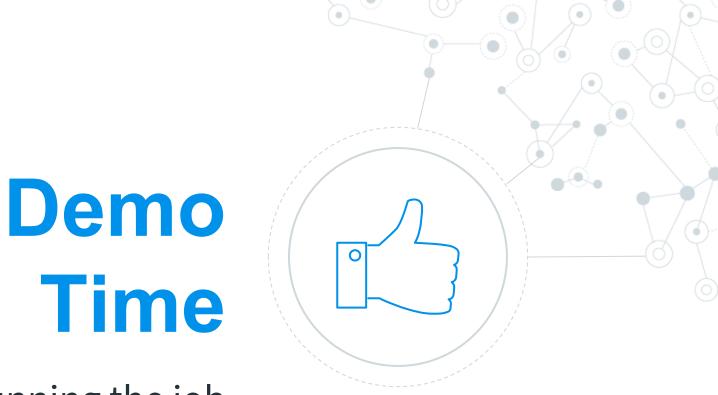

#### Running the job

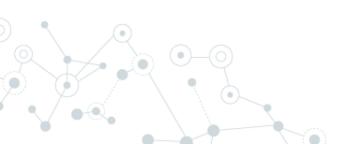

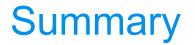

Video can be found on the unlocked cube Youtube channel Video Name: OIC - Update Dimensions in PBCS using OIC from SQL table Video Link: <u>https://www.youtube.com/watch?v=PmkgqobtVAk&feature=youtu.be</u>

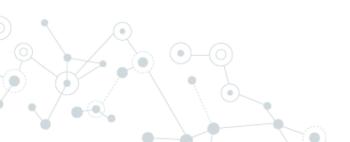

# **Recipe 3**

6.

PBCS > Essbase Cloud

## Recipe: Push PBCS data to Essbase Cloud (OAC)

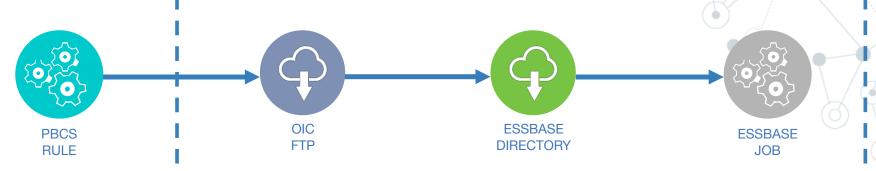

Run business rule to export forecast to PBCS Inbox. Write and read export file contents to FTP using OIC FTP adapter.

Push file to Essbase Cloud directory using REST. Run Essbase Cloud job load data using REST.

#### Prep: Run export rule

○ Simple rule to export data.

```
FIX(
    "AOP",
    "Current",
    Jan:Dec,
    "FY19",
    @RELATIVE("Company", 0),
    @RELATIVE("Country", 0),
    @RELATIVE("CostCenter", 0),
    @RELATIVE("Product", 0),
    @RELATIVE("Product", 0),
    @RELATIVE("Account", 0),
    "Inp",
    "Local_Currency")
DATAEXPORT "File" "," "/u03/lcm/export.txt" "";
ENDFIX
```

#### ○ PBCS REST to execute rule.

|   | POST                                     |         |        |               |          |       |               |                         |  |  |
|---|------------------------------------------|---------|--------|---------------|----------|-------|---------------|-------------------------|--|--|
| C | Params                                   | Authori | zation | Headers (11)  | Body 🔵   | Pre-r | equest Script | Tests                   |  |  |
|   | none                                     | form    | -data  | x-www-form-ur | lencoded | 🖲 raw | binary        | JSON (application/json) |  |  |
|   | 1 {"jobType":"RULES","jobName":"Export"} |         |        |               |          |       |               |                         |  |  |

#### Prep: Load file to FTP

Use OIC FTP adapter for writing file.
 PBCS REST allows you to read contents from the Inbox.

| ▶ GET Content Read Examples (0) ▼                                                                                               |                                                                                  |                                                     |  |  |  |  |  |
|----------------------------------------------------------------------------------------------------|----------------------------------------------------------------------------------|-----------------------------------------------------|--|--|--|--|--|
| GET • https://unlockpbcs/interop/rest/11.1.2.3.600/appl                                                                         | icationsnapshots/export.txt/contents                                             | Send <b>T</b> Save <b>T</b>                         |  |  |  |  |  |
| Params Authorization • Headers (10) Body Pre-req                                                                                | uest Script Tests                                                                | Cookies Code Comments (0)                           |  |  |  |  |  |
| Query Params                                                                                                    |                                                                                  |                                                     |  |  |  |  |  |
| KEY                                                                                                    | VALUE                                                                            | DESCRIPTION ••• Bulk Edit                           |  |  |  |  |  |
| Кеу                                                                                                    | Value                                                                            | Description                                         |  |  |  |  |  |
| Body Cookies (5) Headers (15) Test Results                                                                                      | Status: 20                                                                       | 0 OK Time: 285 ms Size: 12.09 KB Save Download      |  |  |  |  |  |
| Pretty Raw Preview Auto 🔻 🚍                                                                                                    |                                                                                  | <b>■</b> Q                                          |  |  |  |  |  |
| 1 "Jan","Feb","Mar","Apr","May","Jun","Jul","Aug","<br>2 "FY19","AOP","Current","CO200","CC0000","CYRISK",<br>,888.0000,55.0000 | Sep","Oct","Nov","Dec"<br>"Local_Currency","CU000","LI00","0000000","AC60120",#M | 1i,#Mi,50.0000,10.0000,555.0000,10.0000,10.0000,#Mi |  |  |  |  |  |
| 3 "FY19", "AOP", "Current", "CO200", "CC0000", "CYRISK",<br>.0000,100.0000,60.0000, #Mi, 3.0000                                 | "Local_Currency","CU000","LI00","000000","AC61020",#M                            | li,#Mi,30.0000,40.0000,10.0000,50.0000,20.0000,60   |  |  |  |  |  |
|                                                                                                    | "Local_Currency","CU000","LI00","200000","AC60120",#M                            | li,#Mi,14641.0000,#Mi,#Mi,16105.1000,#Mi,#Mi,17715  |  |  |  |  |  |
|                                                                                                    | "Local_Currency","CU000","LI00","200000","AC61000",#M                            | li,#Mi,14626.3590,#Mi,#Mi,16088.9949,#Mi,#Mi,17697  |  |  |  |  |  |
|                                                                                                    |                                                                                  |                                                     |  |  |  |  |  |

#### Ingredient 1: OIC FTP Adapter

#### ○ Upload and download files.

| Connection Properties                                                                  |             |                         |  |  |  |  |  |  |
|----------------------------------------------------------------------------------------|-------------|-------------------------|--|--|--|--|--|--|
| Enter information so we can connect to your application/endpoint and process requests. |             |                         |  |  |  |  |  |  |
| Property Name                                                                          | Upload File | Property Value          |  |  |  |  |  |  |
| * FTP Server Host Address                                                              |             | ftp.theunlockedcube.com |  |  |  |  |  |  |
| * FTP Server Port                                                                      |             | 21                      |  |  |  |  |  |  |
| SFTP Connection                                                                        |             | Yes                     |  |  |  |  |  |  |

Complex file handling.
 Why FTP? Oracle A-team <u>document</u>.

#### Ingredient 1: OIC FTP Adapter

Video can be found on the unlocked cube Youtube channel Video Name: OIC - Read FTP File Video Link: <u>https://www.youtube.com/watch?v=D8HIIJBbJFI&feature=youtu.be</u>

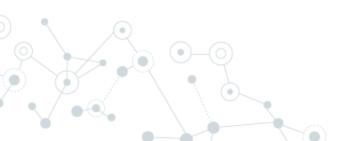

#### Ingredient 2: Essbase REST API

- OPUT action allows you to load a file to Essbase.
  - http(s)://server/essbase/rest/(version)
     /files/applications/{appname}/{dbname}/{filename}

**1**HURON

○ OIC REST endpoint setup.

| * What do you want to call your endpoint?             |                                                                     |
|-------------------------------------------------------|---------------------------------------------------------------------|
| putForecastFile                                       |                                                                     |
| What does this endpoint do?                           | Select the request payload format                                   |
| PUT forecast file into Essbase Cloud directory        | Raw                                                                 |
| * What is the endpoint's relative resource URI?       | Select the type of payload with which you want the endpoint to send |
| /files/applications/{appname}/{dbname}/{filename}     | application/octet-stream                                            |
| * What action do you want to perform on the endpoint? | 52                                                                  |

#### Secret Sauce: Mapping

#### ◎ Map from FTP to Essbase Cloud.

| 🗲 Мар                    |       |                                                     |                    |             |                    |  |   |               |  |
|--------------------------|-------|-----------------------------------------------------|--------------------|-------------|--------------------|--|---|---------------|--|
| View 🔻 Filter 🔄 🔄 Detach | Map 📩 |                                                     | View 🔻             | Filter 🔄    | Detach             |  |   |               |  |
| Source Find              | ٩     | 👉 Mappings                                          | Target             |             | Find               |  | Q | Mapping       |  |
| ✓ <> *schedule           |       |                                                     | > *execute         |             |                    |  |   |               |  |
| <> *startTime            |       | Drag and drop source to target to create a mapping. | TemplateParameters |             |                    |  |   |               |  |
| ▲ <> \$readFTP           |       |                                                     | S <> *filename     |             |                    |  |   | \$vFileName   |  |
| SyncReadFileResponse     |       |                                                     | ✓ <> *appname      |             |                    |  |   | \$vAppName    |  |
| FileReadResponse         |       |                                                     | S <> *dbname       |             |                    |  |   | \$vDBName     |  |
| ► <> *FTPResponseHeader  |       |                                                     | QueryParameters    |             |                    |  |   |               |  |
| ⊿ <> ICSFile             |       | Click a checkmark on                                | 1                  | <> ov       | verwrite           |  |   | "true"        |  |
| <> *FileReference        | 0     | source or target to see<br>mappings.                | 0                  | <> *strear  | nReference         |  |   | FileReference |  |
| *Properties              |       | •                                                   |                    | ⊿ <> *Conne | ectivityProperties |  |   |               |  |
| <> \$vAppName            |       |                                                     |                    | ▶ <> Re     | estAPI             |  |   |               |  |
| <> \$vDBName             |       |                                                     |                    | )⊧ <> *P    | lugin              |  |   |               |  |
| <> \$vFileName           | 0     |                                                     |                    |             |                    |  |   |               |  |

Why? This allows the file to be streamed to Essbase Cloud directory.

### Ingredient 3: Essbase REST API

- OPOST action allows you to run a job on Essbase to load the file:
  - http(s)://server/essbase/rest/(version)/jobs
- Payload

| POST                                                                  | Ŧ                                    | {{URL                               | }}/{{VERSION}}/job | 5/        |        |              |                         |   |
|-----------------------------------------------------------------------|--------------------------------------|-------------------------------------|--------------------|-----------|--------|--------------|-------------------------|---|
| Params                                                                | Author                               | ization                             | Headers (1)        | Body 鱼    | Pre-re | quest Script | Tests 🔵                 |   |
| none                                                                  | form                                 | n-data                              | x-www-form-u       | rlencoded | 🖲 raw  | binary       | JSON (application/json) | * |
| 1 - <b>{</b><br>2<br>3<br>4<br>5<br>6 -<br>7<br>8<br>9<br>10 <b>}</b> | "db":<br>"jobty<br>"param<br>{<br>"r | "FinRp<br>pe": "<br>eters"<br>ule": | dataload",         |           |        |              |                         |   |

#### Secret Sauce: REST endpoint setup

◎ Payload.

| 💜 Basic Info       | Select the attachment processing options                                        |   | K Y                                                                                     |
|--------------------|---------------------------------------------------------------------------------|---|-----------------------------------------------------------------------------------------|
| Request Parameters | □ Send attachments in request                                                   |   |                                                                                         |
| 🔗 Request          | Request is HTML form                                                            |   |                                                                                         |
| Request Headers    |                                                                                 | - | 5                                                                                       |
| Response           | Select the request payload format                                               |   | "application": " <u>FinRpt</u> ",                                                       |
| Response Headers   | JSON Sample                                                                     |   | "db": "FinRpt",<br>"jobtype": "dataload",                                               |
| 💞 Summary          | Schema Location Browse No file selected.    OR enter sample JSON <<< inline >>> |   | "parameters": {                                                                         |
|                    | * Element request-wrapper                                                       | _ | "rule": "l <u>d_</u> fcst5.r <u>u</u> l",<br>"file": "export. <mark>txt</mark> " }<br>} |
|                    | Select the type of payload with which you want the endpoint to send             |   |                                                                                         |
|                    | ○ XML                                                                           |   |                                                                                         |
|                    | ◯ XML(text)                                                                     |   |                                                                                         |
|                    | • JSON                                                                          |   |                                                                                         |

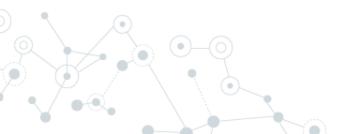

#### Ingredients 2 & 3: Essbase REST

Video can be found on the unlocked cube Youtube channel Video Name: OIC - Push File from PBCS to Essbase Cloud and load file into Essbase Cloud Video Link: <u>https://www.youtube.com/watch?v=4EAejusXsLg&feature=youtu.be</u>

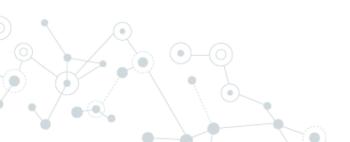

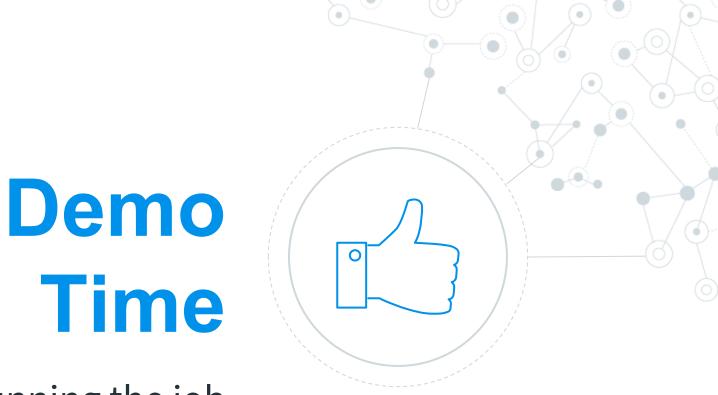

#### Running the job

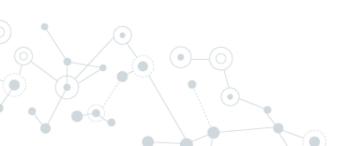

#### Running the job

Video can be found on the unlocked cube Youtube channel Video Name: OIC - load PBCS data into Essbase Cloud - end to end Video Link: <u>https://www.youtube.com/watch?v=SpHb8Bd15cc&feature=youtu.be</u>

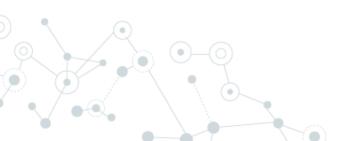

### Summary

- Many adapters
- Would be nice to have Cloud EPM adapters
- O Be aware of different file options
- REST knowledge required

# Thanks!

## Any questions?

You can find us at: <u>@theunlockedcube</u> <u>www.theunlockedcube.com</u> <u>vkurian@huronconsultinggroup.com</u> <u>wandreelli@huronconsultinggroup.com</u>

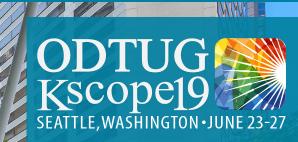

PLEASE FILL OUT YOUR EVALUATIONS

# SEATTLE

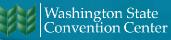

**61**